Ablauf "Programmieren mit Erstklässlern":

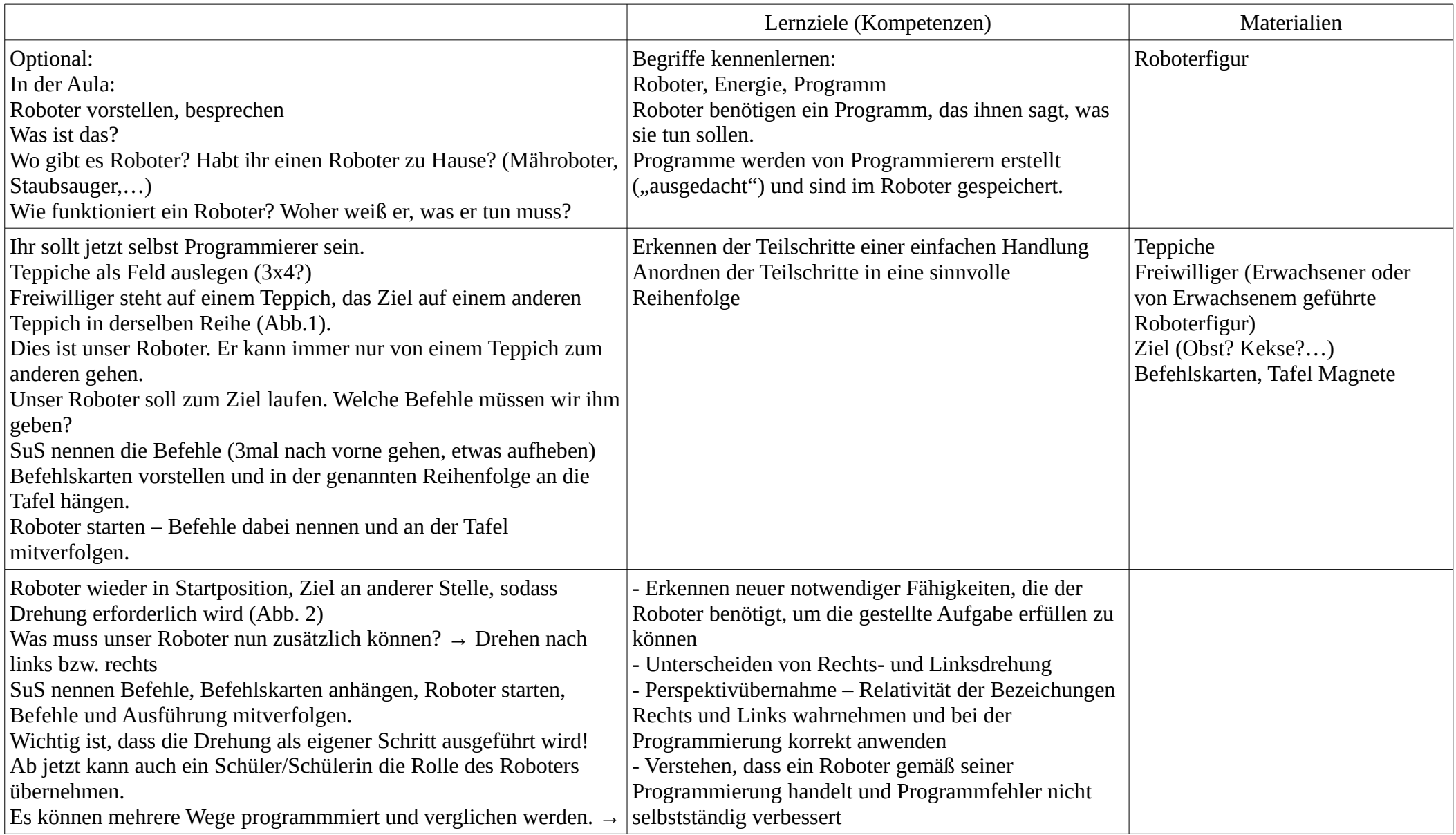

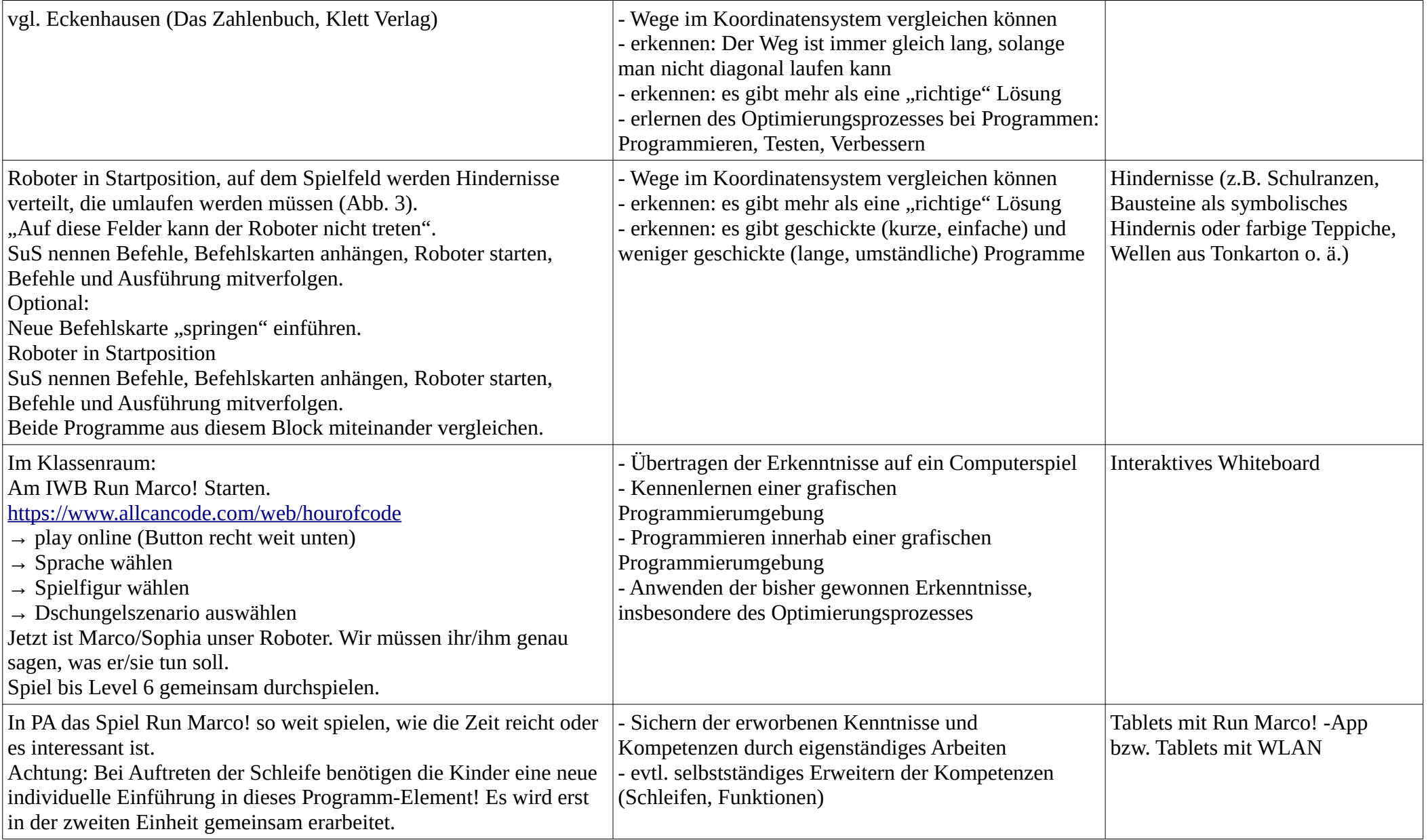

Befehlskarten: ein Schritt vorwärts: 10fach kopieren links drehen: 4fach kopieren rechts drehen: 4fach kopieren springen: 2fach kopieren etwas aufheben: 2fach kopieren (um verschiedene Programme parallel erstellen und vergleichen zu können) Stop des Programms: 2fach kopieren (um verschiedene Programme parallel erstellen und vergleichen zu können)

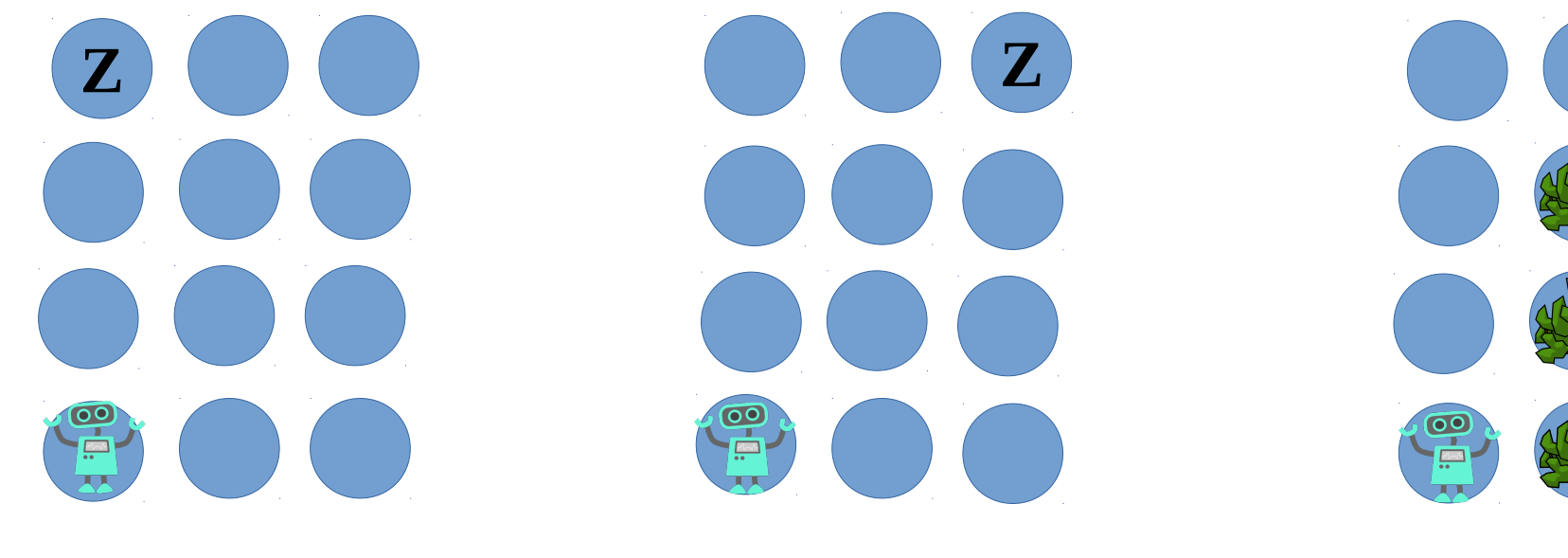

Abb.1 Abb.2 Abb.2

Abbildungen: [https://openclipart.org,](https://openclipart.org/) [CC-0](file:///D:/Schule/Informatik/Grundschule/Einf%C3%BChrung%20in%20das%20Programmieren/Creative%20Commons%20Zero%201.0%20Public%20Domain%20License) - [Blue Robot](https://openclipart.org/detail/191072/blue-robot) by [Scout](https://openclipart.org/user-detail/Scout) - [Bush](https://openclipart.org/detail/258072/bush) by [raemi](https://openclipart.org/user-detail/raemi)

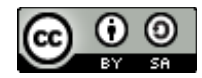

**Z**

Programmieren mit Erstklässlern von Christiane Schicke ist lizenziert unter einer [Creative Commons Namensnennung - Weitergabe unter gleichen Bedingungen 4.0 International Lizenz.](http://creativecommons.org/licenses/by-sa/4.0/)